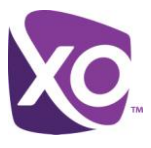

#### About this Document

This document explains how to use the Unified Messaging feature of XO Hosted PBX with cell phones. It describes how to be notified of new messages, and how to receive them, on your device.

# Getting Started

Log on to the MyPhone portal and select Unified Messaging from the menu bar. Scroll down to the section entitled "Additional Settings". For assistance with the MyPhone portal, refer to the *MyPhone Portal User Guide* document available from your XO representative.

The interface will look similar to [Figure 1.](#page-0-0)

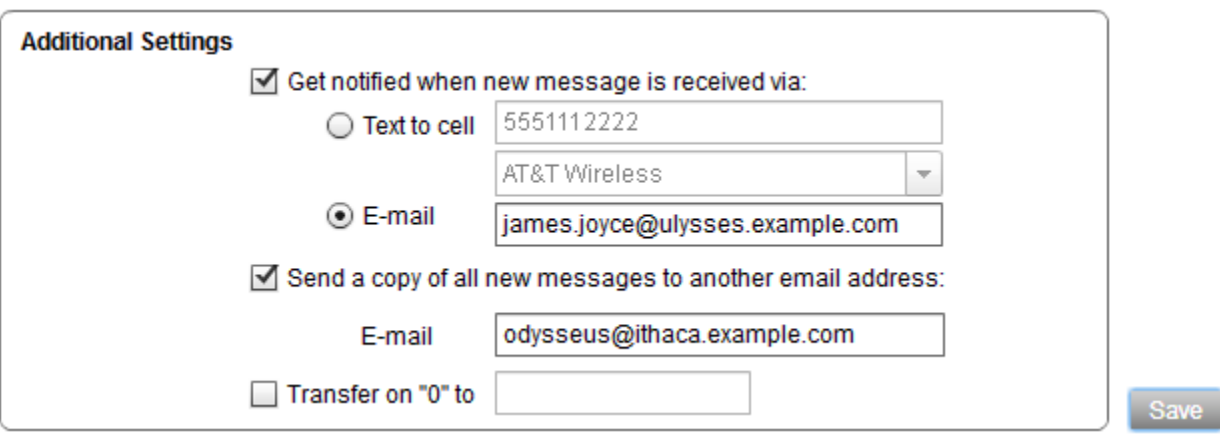

**Figure 1: MyPhone > Unified Messaging > Additional Settings interface panel**

## <span id="page-0-0"></span>Notification via text (SMS) messaging

You can be alerted via a text message when someone leaves you a voicemail. New messages will result in a text message, showing the date, time and sender's number. To configure this feature, do the following.

- Check the box labeled "*Get notified when new message is received via*"
- Select the *Text to cell* radio button
- Enter the cell phone number and select your carrier from the drop down list. AT&T, Verizon, T-Mobile and Sprint are supported carriers.
- Click the *Save* button.

## Notification via email

You can be alerted via an email when someone leaves you a voicemail. New messages will result in an email, showing the date, time and sender's number. To configure this feature, do the following.

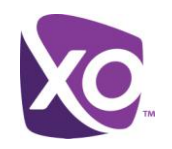

- Check the box labeled "*Get notified when new message is received via*".
- Select the *E-mail* radio button.
- Enter the email address to receive the notifications.
- Click the *Save* button.

#### Getting a copy of the message via email

If your phone supports it, you can even get the message audio delivered to your phone. With this setting configured, a copy of new voicemails will appear as an email attachment on your phone. The original message remains stored on the Hosted PBX platform. If you delete the message on your phone, you can still access it from your Hosted PBX desk phone.

To configure the feature, do the following.

- Check the box labeled "*Send a copy of all new messages to another email address*".
- Enter the email address to receive the messages.
- Click the *Save* button.

Not all phones can support this function: your phone needs to be able to receive email and play back WAV-format file attachments. For example, the Apple iPhone supports this function natively, but Android and Windows 8 phones require a third-party app to be able to do so. XO is unable to endorse any single third-party application.

*<End>*